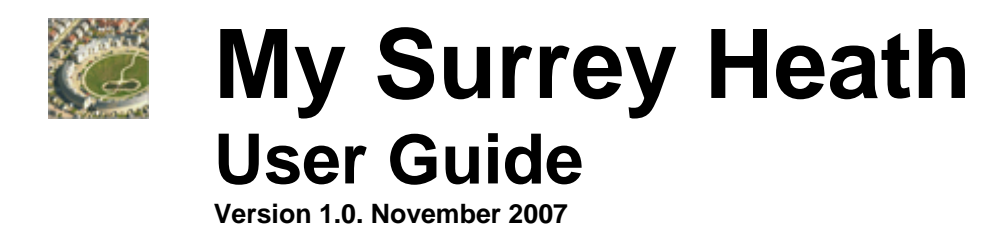

Use My Surrey Heath to find out local information relevant to any address in the authority. It will tell you about who represents you and your nearest: schools, planning applications and much more.

#### **Accessing the My Surrey Heath online application**

You can access My Surrey heath via the homepage of the Surrey Heath Borough Council website. Simply enter a borough postcode or part / full address of the property you are interested in.

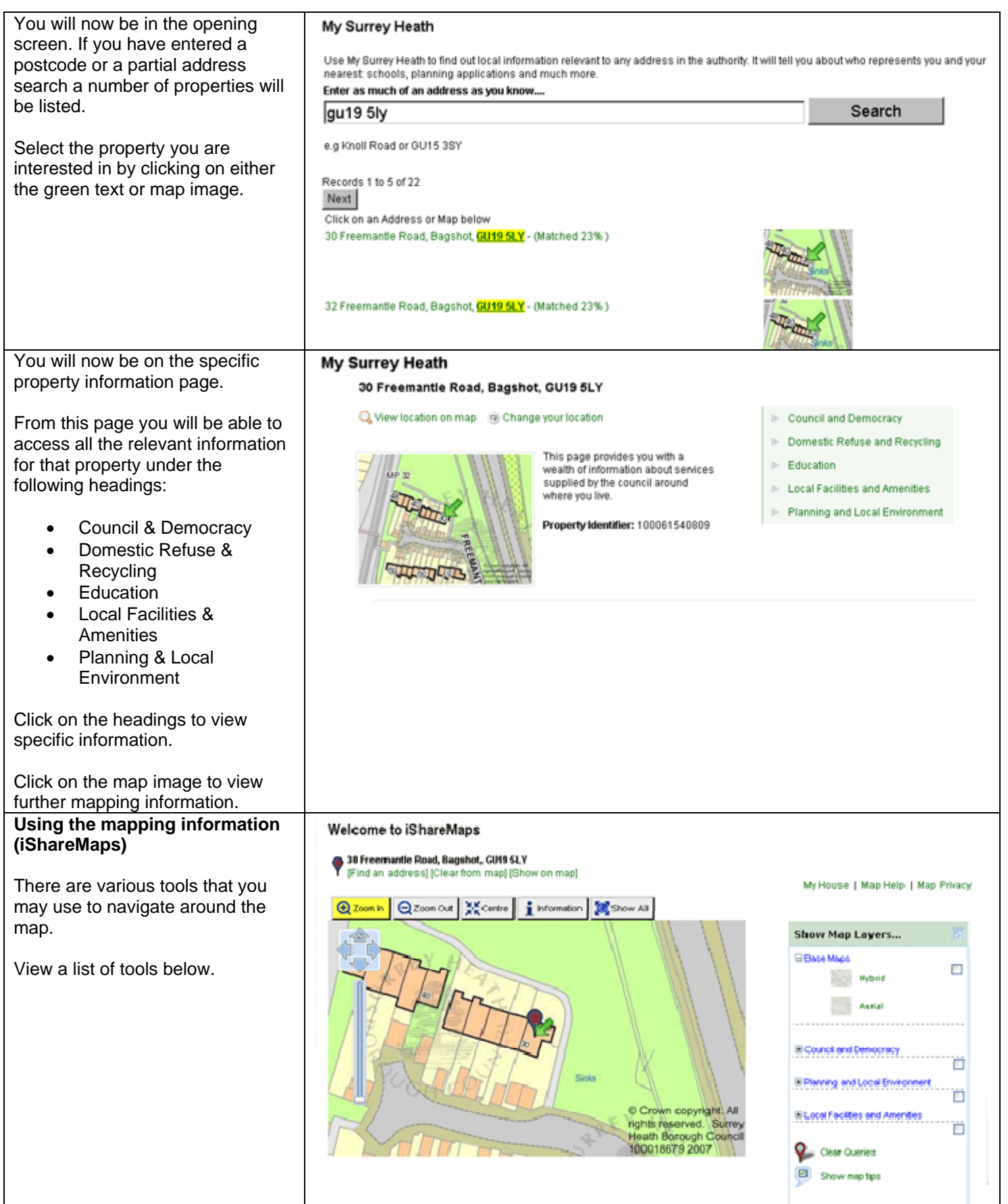

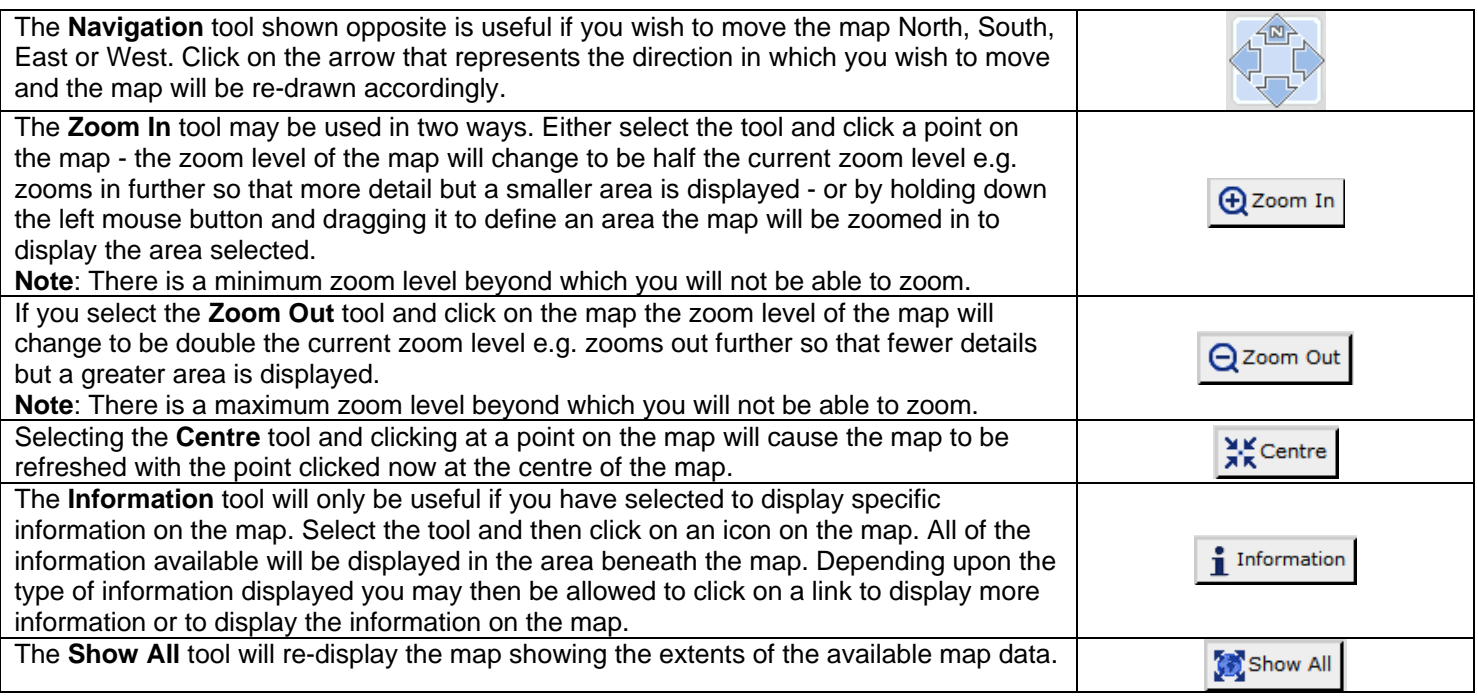

# **How do I show my closest Planning Applications?**

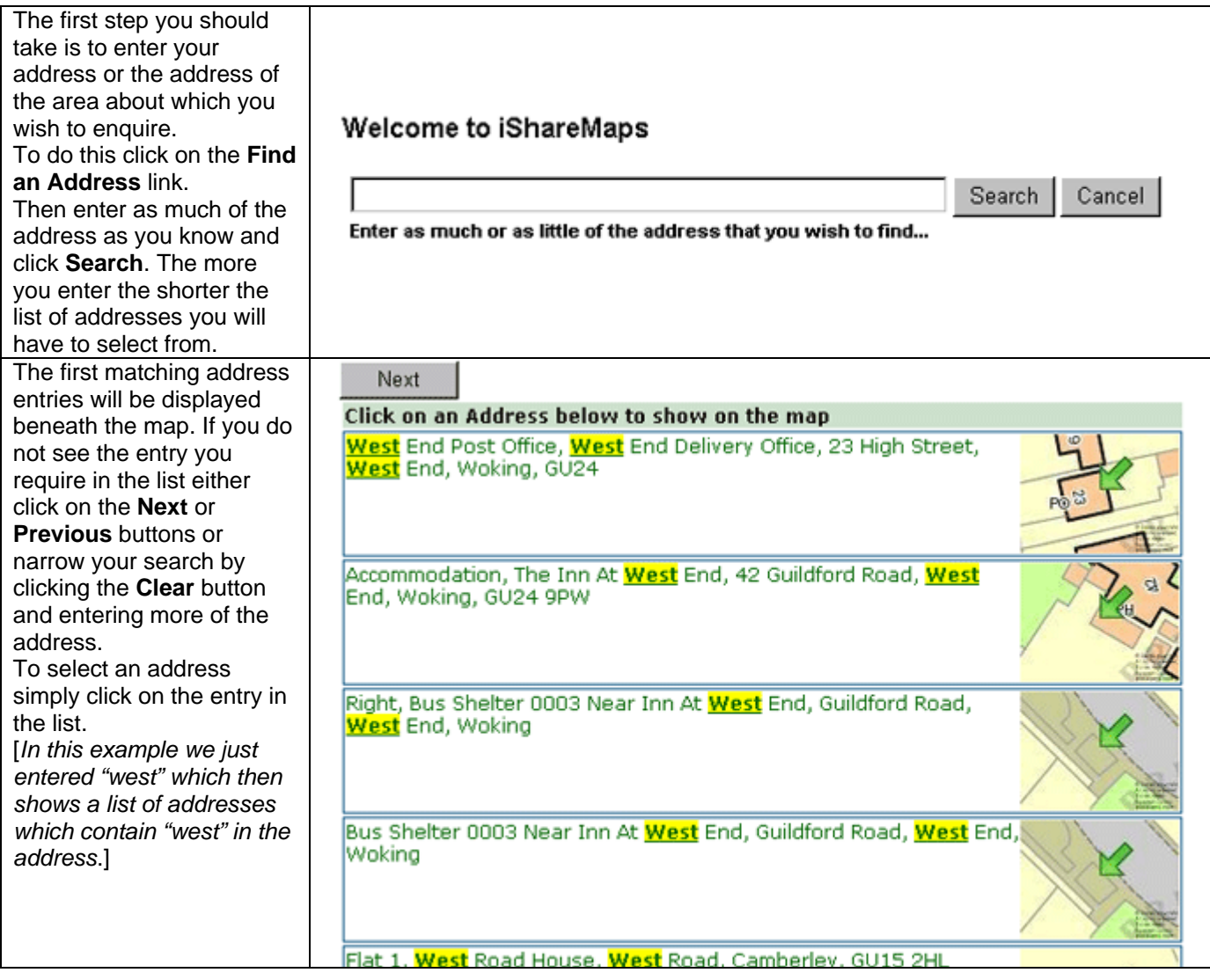

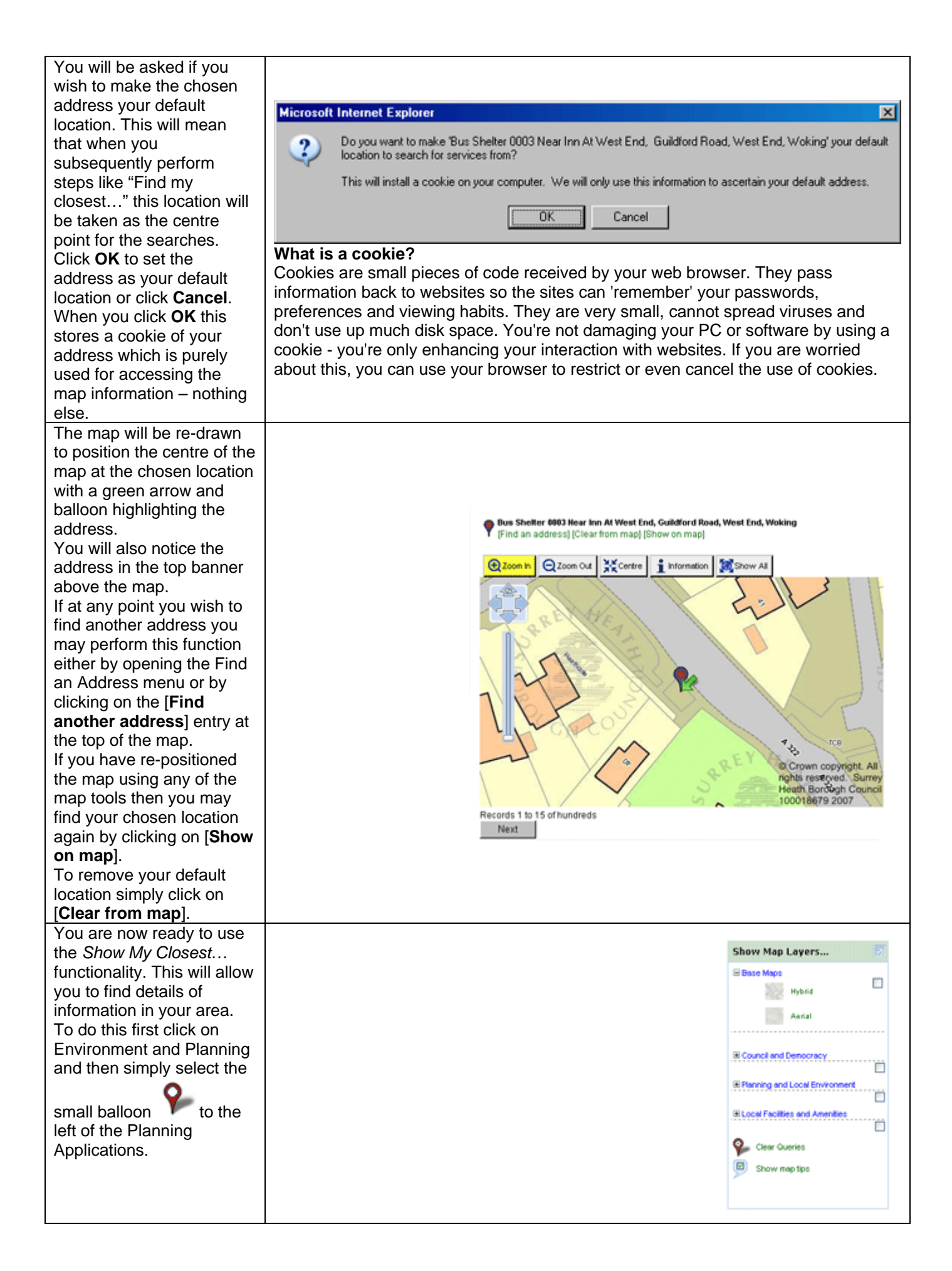

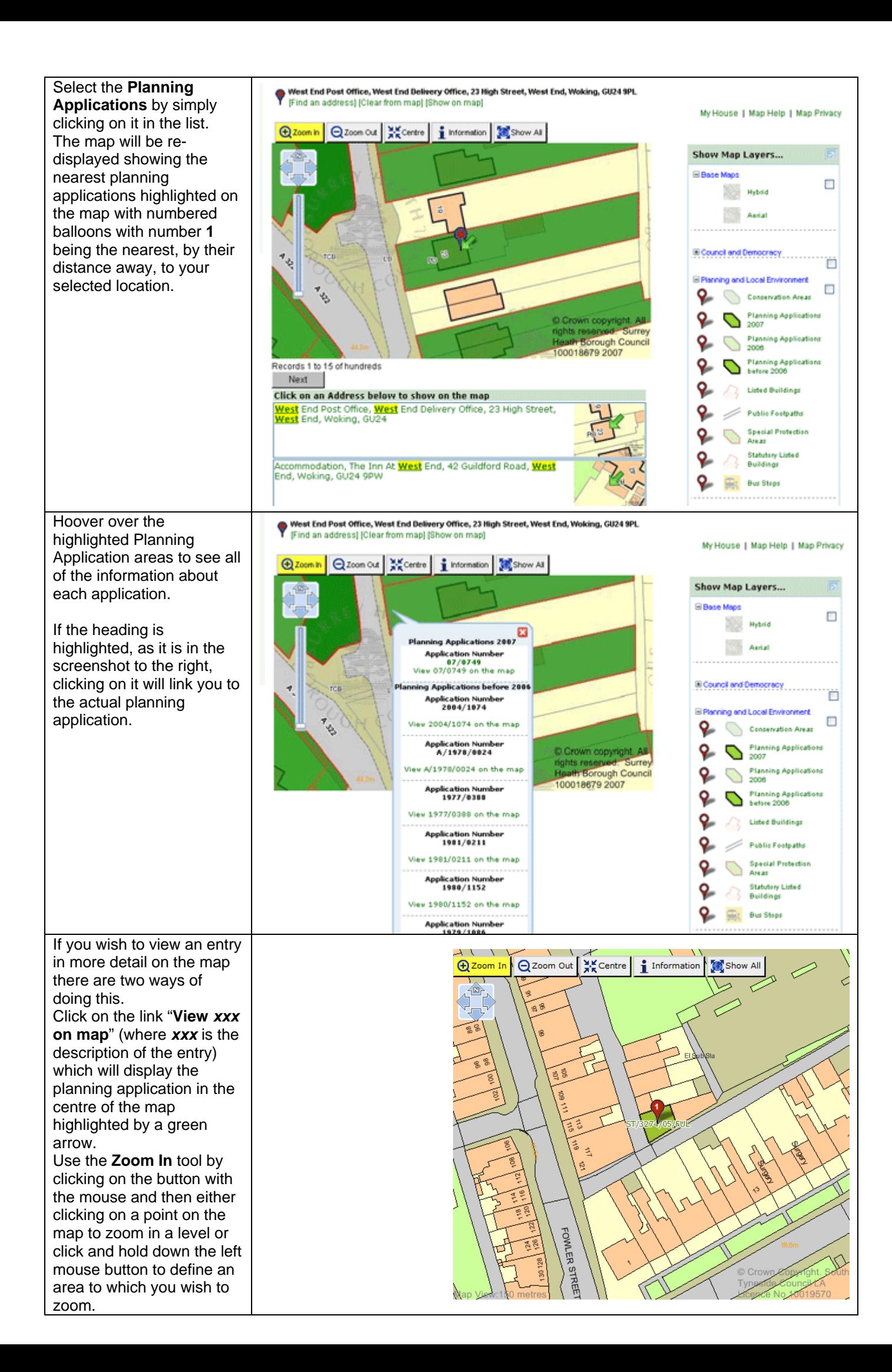

## **How do I show my Ward and Councillor?**

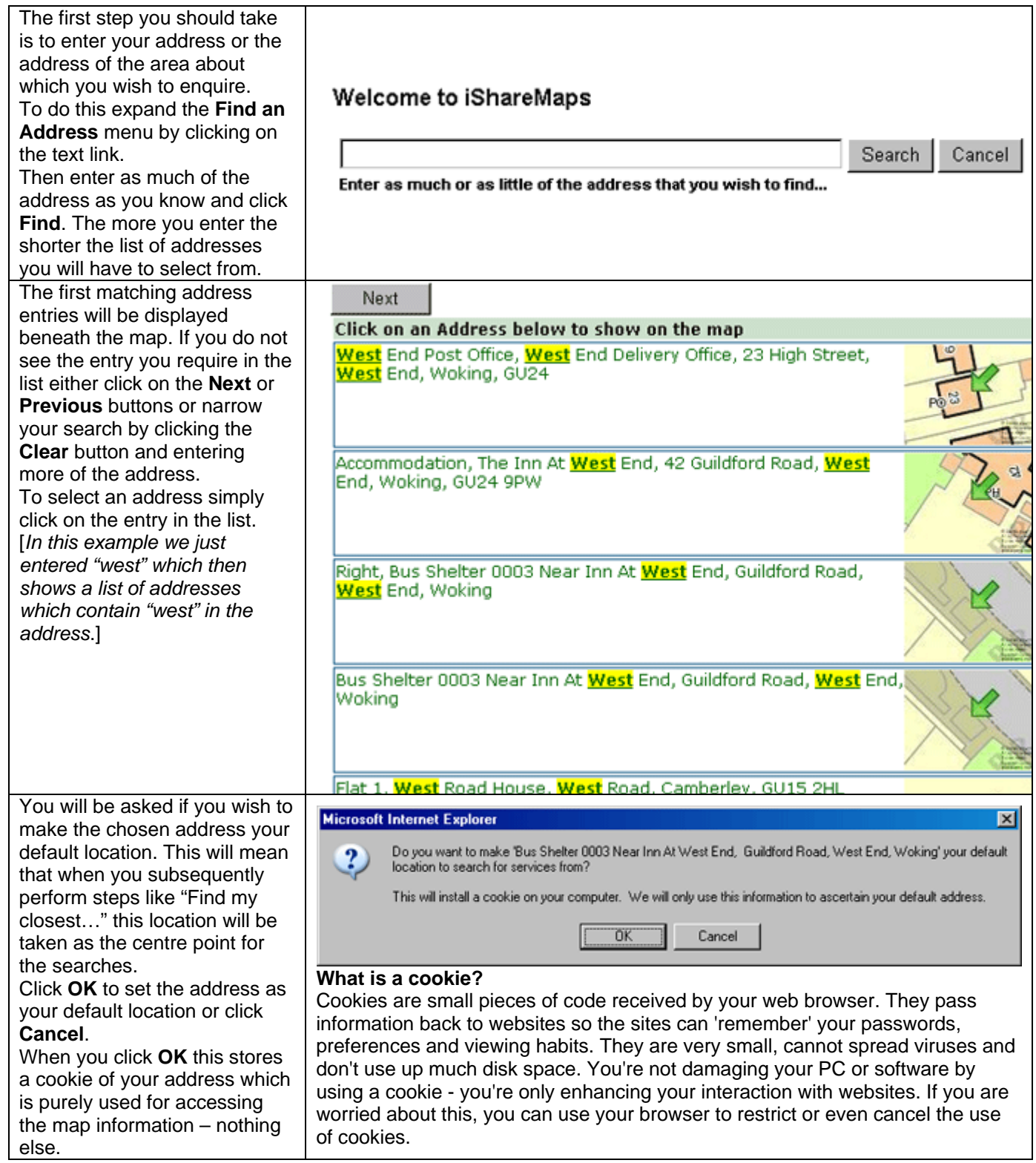

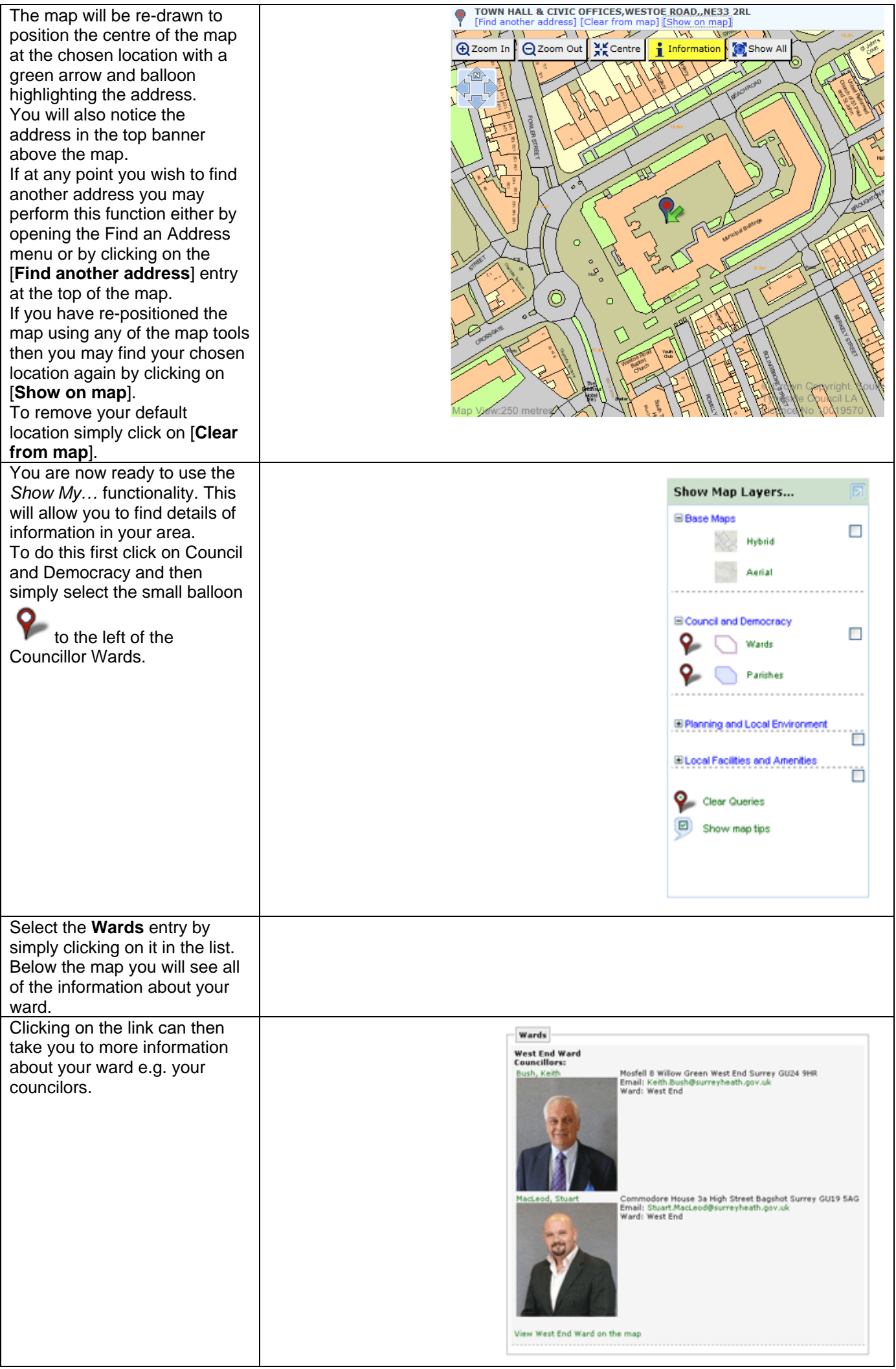

### **How do I find my local amenities?**

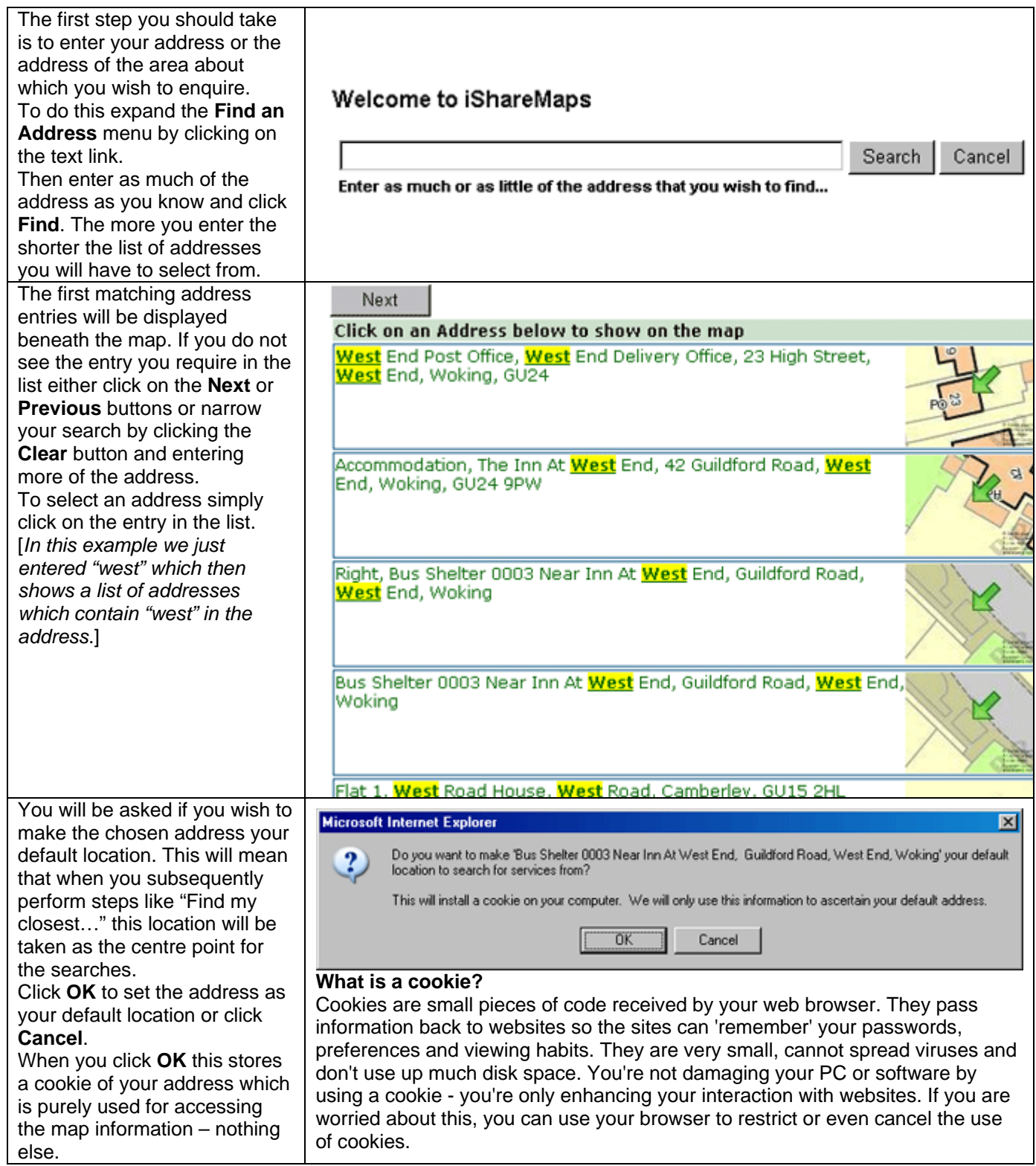

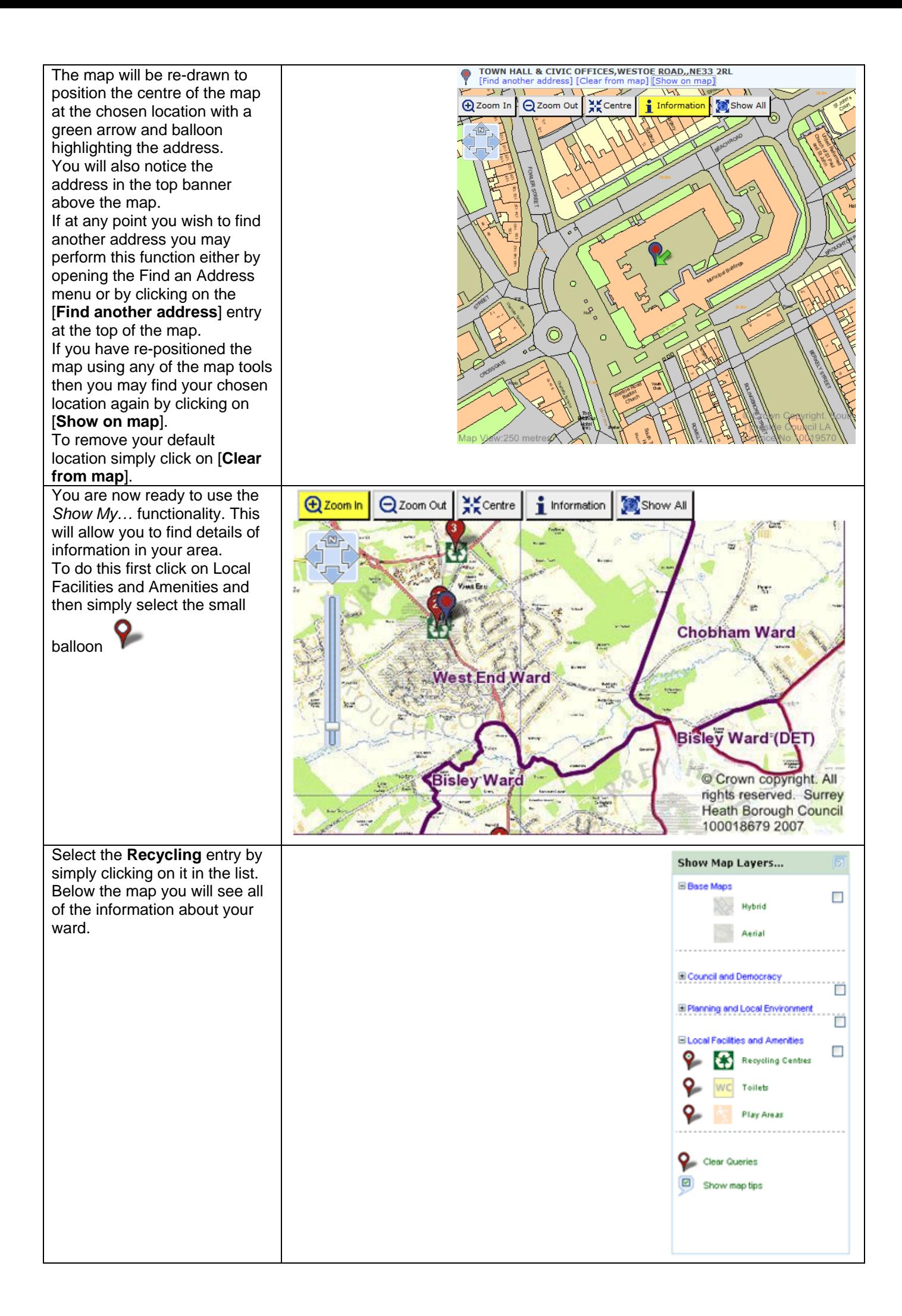

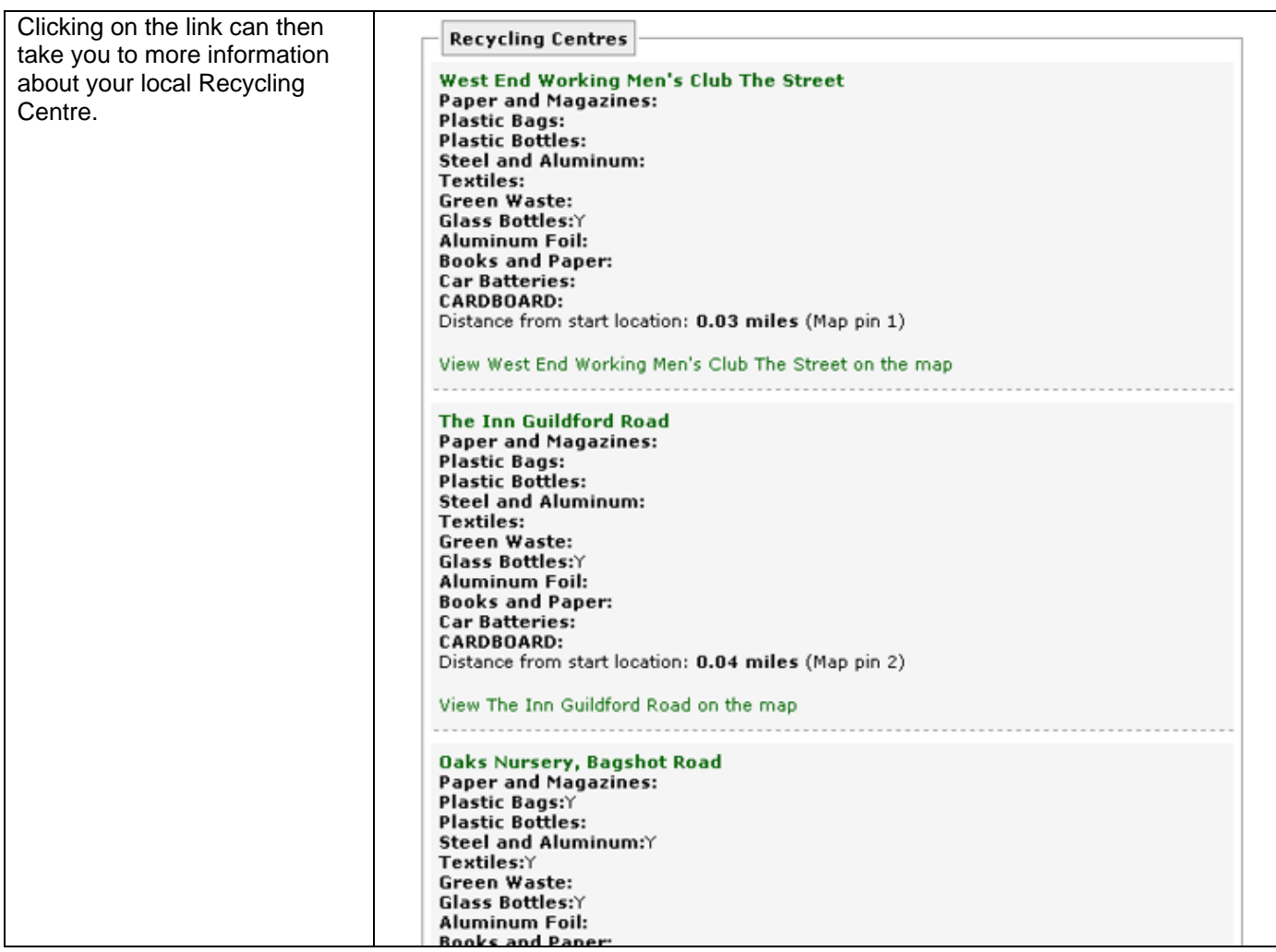

### **Internet Explorer Users**

If you are using an Internet Explorer browser then you may get a security window appearing at every screen refresh. To disable this please following the instructions below:

- 1. Go to Tools menu then Internet Options / Security / Custom level
- 2. Under the 'Miscellaneous' heading you will see 'Display Mixed Content'. This will normally be set to 'prompt'. Set it to 'enable'.